# **So laden Sie das Deutschlandticket auf Ihr Smartphone, wenn Sie auf der NAH.SH-Website oder bei der Deutschen Bahn bestellt haben oder ein Jobticket nutzen** (Internetzugang nötig).

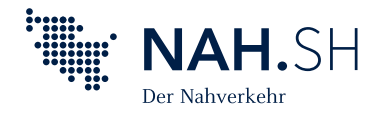

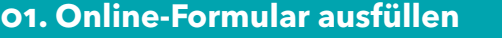

Füllen Sie den **Abo-Antrag** unter **[www.nah.sh/deutschlandticket](https://www.nah.sh/de/fahrkarten/deutschlandticket/)** aus.

**Wichtig:** Das Geburtsdatum wird für Schritt 04 benötigt! Unbedingt das richtige Datum verwenden!

### **02. Öffnen Sie Ihr E-Mail-Fach 03. NAH.SH-App laden**

Sie erhalten zwei separate E-Mails:

**E-Mail 1:** enthält die **Eingangsbestätigung** des Auftrags.

**E-Mail 2:** enthält die **Ticketnummer** und die **Bestelldetails.**

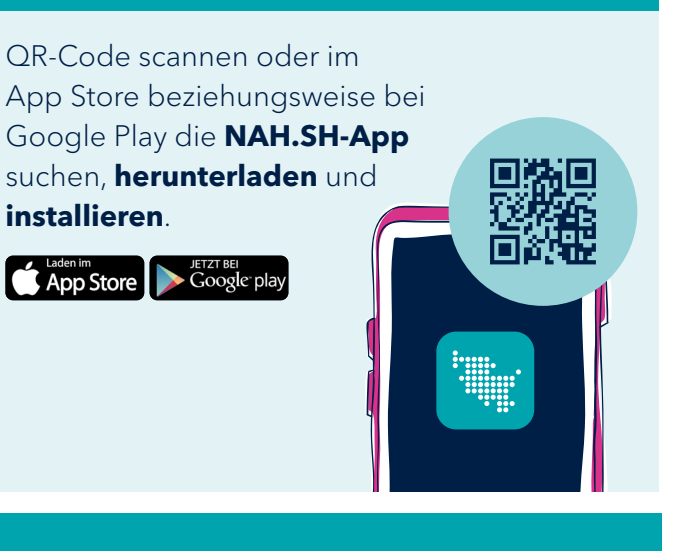

## **04. Deutschlandticket laden**

### **05. Fertig**

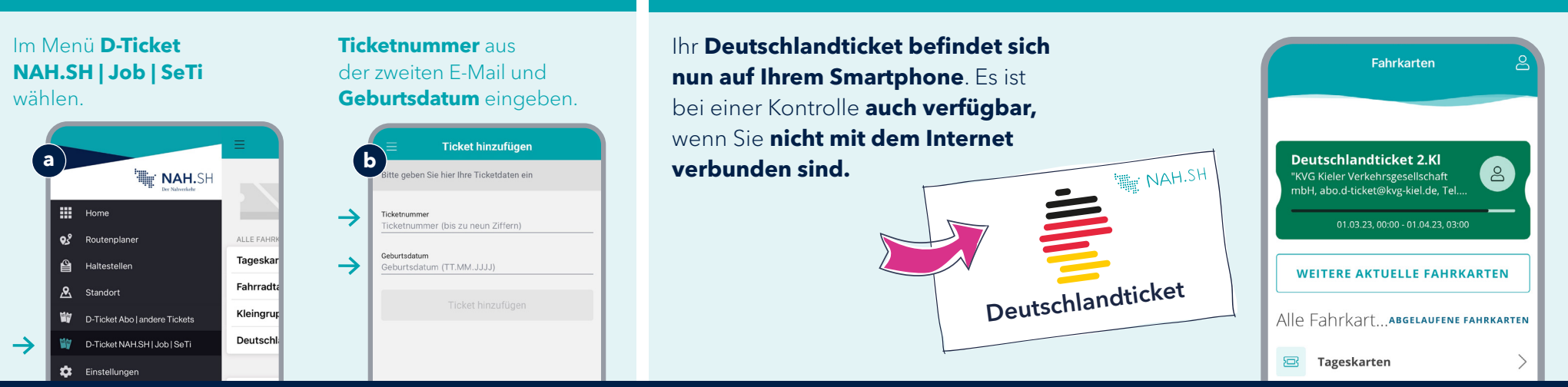

**Übrigens:** Ihr Handy-Ticket wird am ersten Tag eines Monats automatisch auf den neuen Monat verlängert. Dazu benötigen Sie eine Internetverbindung und sollten die NAH.SH-App kurz öffnen. FAQ zum Deutschlandticket als Handy-Ticket unter: **[www.nah.sh/deutschlandticket](https://www.nah.sh/de/fahrkarten/deutschlandticket/)**